## Otvorene stavke - Pregled obaveza i potraživanja po ročnosti

Poslednja izmena 24/07/2024 10:25 am CEST

Strank Konto

Da biste dobili **pregled obaveza i potraživanja po ročnosti** neophodno je da idete putanjom:

**Poslovanje > Otvorene stavke > Pregled po ročnosti**

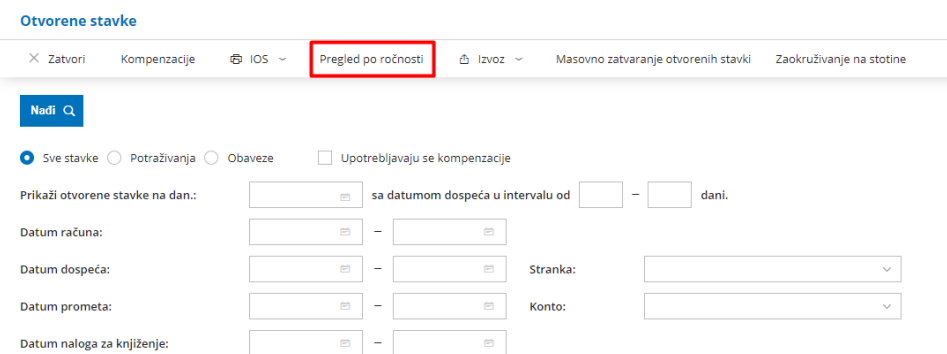

Otvoriće Vam se prozor gde je neophodno uneti podatke:

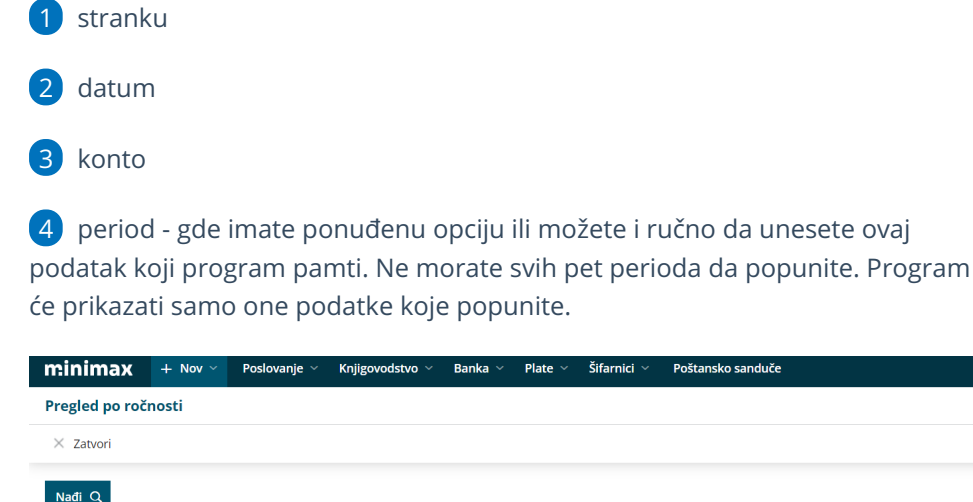

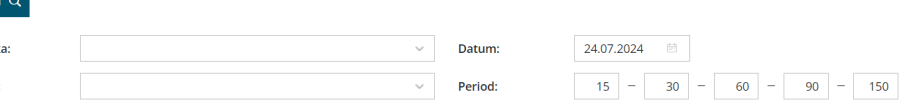

Nakon što unesete sve bitne parametre, klikom na polje **"nađi"** dobijate sledeći pregled koji možete da ištampate ili izvezete:

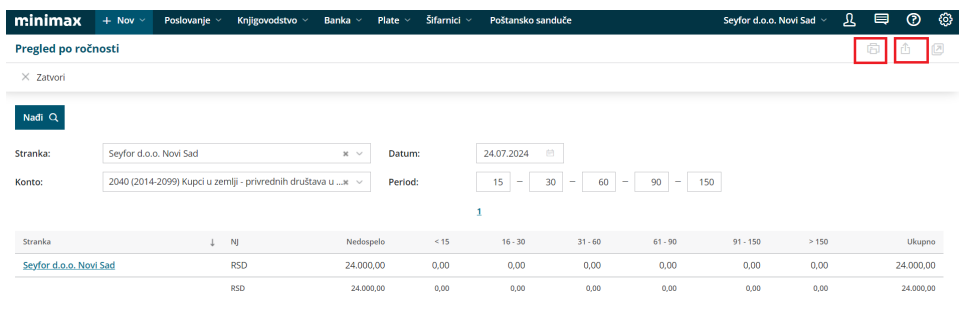